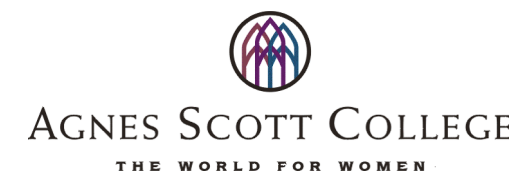

## **EC 105 – Introduction to Microeconomics Rosemary Thomas Cunningham Spring 2012**

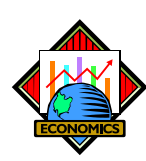

#### *Course Description:*

This course will introduce you to economics by exposing you to the economic toolkit, applying economic concepts to your daily life, and expanding your understanding of national and international economic conditions through a discussion of microeconomic issues.

**Required Text:** Timothy Taylor's Principles of Microeconomics, 2nd edition (ISBN 1-930789-21-1). 

- To keep your cost down, you can order the book from the publisher. Here's how:
- 1. Go to www.textbookmedia.com
- 2. Click on Booklist.
- 3. Find Principles of Microeconomics, 2nd edition. (Take care not to order Macroeconomics or Macroeconomics: Economics and the Economy.) After you locate the correct book, click on Pricing Details. At that point you will have four price options. Read the descriptions and make your choice.
- 4. My recommendation is to purchase the hybrid bundle, which gives you a hard copy of the book and an online copy. I also recommend you purchase the StudyUpGrades, which is a student study guide. Click on Add to Cart, then Checkout. You will need a credit card to buy the book. If you buy the hard copy, you will receive it in about a week. In the meantime you can read the online version through the account you created at textbookmedia.com.

## *Required Software:* SaplingLearning.com

Here's how to purchase access to the online homework exercises:

- 1. Go to http://saplinglearning.com
- 2. If you already have a Sapling Learning account, log in, click "View Available Courses," then skip to step 3. Otherwise, follow steps below.
	- a. If you have a Facebook account, you can use it to quickly create a Sapling Learning account. Click "create account" located under the username box, then click "Login with Facebook." The form will auto-fill with information from your Facebook account (you may need to log into Facebook in the popup window first). Choose a password and timezone, accept the site policy agreement, and click "Create my new account." You can then skip to step 3.
	- b. Otherwise, click "create account" located under the username box. Supply the requested information and click "Create my new account." Check your email (and spam filter) for a message from Sapling Learning and click on the link provided in that email.
- 3. Find your course in the list (listed by school, course, and instructor) and click the link.
- 4. Select your payment options and follow the remaining instructions.

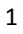

- 5. Once you have registered and enrolled, you can log in at any time to complete or review your homework assignments.
- 6. During sign up—and throughout the semester—if you have any technical problems or grading issues, send an email to support@saplinglearning.com explaining the issue. The Sapling support team is almost always better able (and faster) to resolve issues than I am.

## Grading:

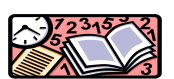

There will be three tests, problem sets, an essay and a scheduled final exam. In addition, there will be a scheduled optional test from the material covered on the first three tests. If a student chooses to take this exam, I will drop the lowest of the four test scores (i.e., Tests 1, 2, 3, and Optional Test). Your grade will be determined as follows:

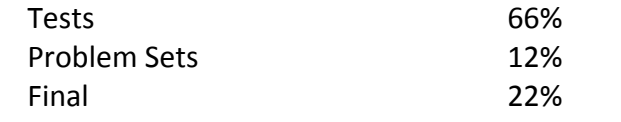

The tests are tentatively scheduled for February 9, March 8, and April 5.

The due dates for the Sapling Learning problem sets are stated on the syllabus. When calculating your grade, the lowest two scores will be dropped.

#### Grading Scale:

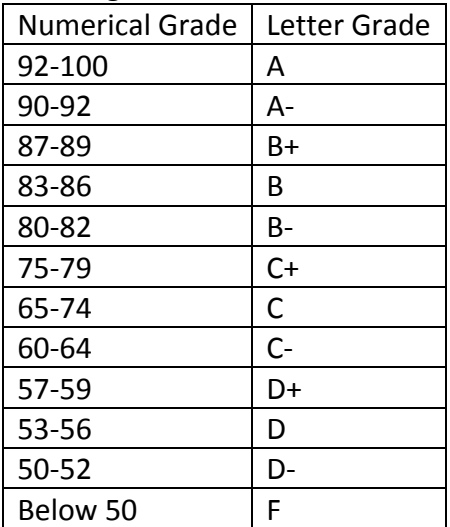

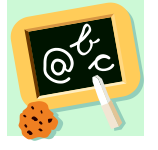

## *Moodle:*

I will update this course's Moodle website regularly. Students are expected to check that site and their email for messages regarding the course.

## *Policy on Lateness and Absences*

Lateness: Students should make every possible effort to be on time for class. If a student is late, she should come in quietly and sit as close to the door as possible. She should wait until the end of class to receive anything that was returned or given out at the beginning of

class. If a student is more than 5 minutes late, she will be counted as absent. The student is responsible for any missed information.

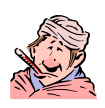

**Absences:** Attendance at all class sessions is encouraged. If you do not attend at least twothirds of the classes, you will fail the course. Again, the student is responsible for any missed information.

**Missed Tests:** Only under extraordinary circumstances should a student miss a scheduled test. Minor illness does not prevent a student from taking a test. If a student does miss a test, the make-up test will be the optional test given with the final. If a student misses more than one test without an extraordinary reason, her final grade will be reduced proportionately. 

**Missed Tests:** Only under extraordinary circumstances should a student miss a scheduled test. Minor illness does not prevent a student from taking a test. If a student does miss a test, the make-up test will be the optional test given with the final. If a student misses more than one test without an extraordinary reason, her final grade will be reduced proportionately. 

# *Policy on Plagiarism*

"According to Webster's Ninth New Collegiate Dictionary (1983), to plagiarize is 'to steal and pass off the ideas and works of another as one's own, to use a created production without crediting the source, to commit literary theft: [to] present as new or original an idea or product derived from an existing source.' In written work, plagiarism means taking another author 's ideas or ideas from a source that has no listed author (such as some Web sites) and copying them or rephrasing them in one's own words without acknowledging the origins of those ideas. Omitting or "forgetting" to include parenthetical references or footnote numbers or failing to use quotation marks to set off borrowed words or phrases all constitute acts of plagiarism." Agnes Scott College Student Handbook,

http://www.agnesscott.edu/studentlife/studenthandbook.aspx. All suspected plagiarized work will be brought to Honor Court.

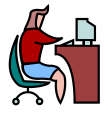

Office: Buttrick G28, Ext. 6208 **Office Hours in the Economics Learning Center (Buttrick G27):** 

> Monday 2-3 Tuesday 12-1 Wednesday 1:30-2:30 Thursday 1-2

**Appointments:** Please make appointments to see me utilizing the New Meeting Request function in Microsoft Outlook. You can view my available times and request a time that is mutually convenient. Please don't make appointments before 9 AM or after 4:30 PM.

## To send a meeting request:

- 1. Go to mail.agnesscott.edu/exchange
- 2. In Calendar, click **New** on the toolbar.
- 3. In blank next to the **Required** button, enter rcunningham
- 4. Click the **Availability** tab to check my schedule.
- 5. In the **Start Time** and **End Time** drop-down lists, select the appropriate dates and times.
- 6. In the **Subject** field, type the meeting's topic.
- 7. In the message text area, type any message you want to accompany your meeting request, and then click **Send**.
- 8. I am sent a meeting request and I'll send you a response either accepting or declining the appointment.

**Tutors:** Chris Ma (jma@agnesscott.edu) and Jingsi Zu (jzu@agnesscott.edu)

**Course evaluation:** Your feedback on the course is extremely valuable to the department, the administration, and me. In particular, I take your comments very seriously and use them to improve the course the next time I teach it. You are responsible for completing an evaluation of the course at the end of the semester. I will provide more details later.

# *Ten Tips for Doing Well in Class:*

- 1. Attend class. You can't just get the notes.
- 2. Buy the correct editions of the books. The cost of the books is small in comparison to the cost of your education. Why let \$100 ruin your \$20,000 semester?
- 3. Read the sections of the book prior to class, as well as after class.
- 4. Arrive early to class. This will give you time to review your notes and prepare mentally for class to begin.
- 5. Unless it's an emergency, don't leave class.
- 6. Take notes! Professor Zavodny has a t-shirt that says, "If I'm talking, you should be taking notes."
- 7. Ask questions. If you have a question, ask it as soon as possible. Ask questions in class, in my office, to the tutor, or in the Math and Economics Learning Lab.
- 8. Work on all assigned questions, practice tests/questions, and end-of-chapter questions as the semester progresses. When you encounter a problem, see tip 7.
- 9. When preparing for a test, ask yourself "If I was the professor, what would I ask on this test?"
- 10. Attending college is a full-time job. You should be allocating at least 40 hours per week for your studying. Since the normal course load is four classes per semester, you should allocate 10 hours per week to each course. This means spending 7 hours per week on each course in addition to class time.

#### *Proposed Schedule:*

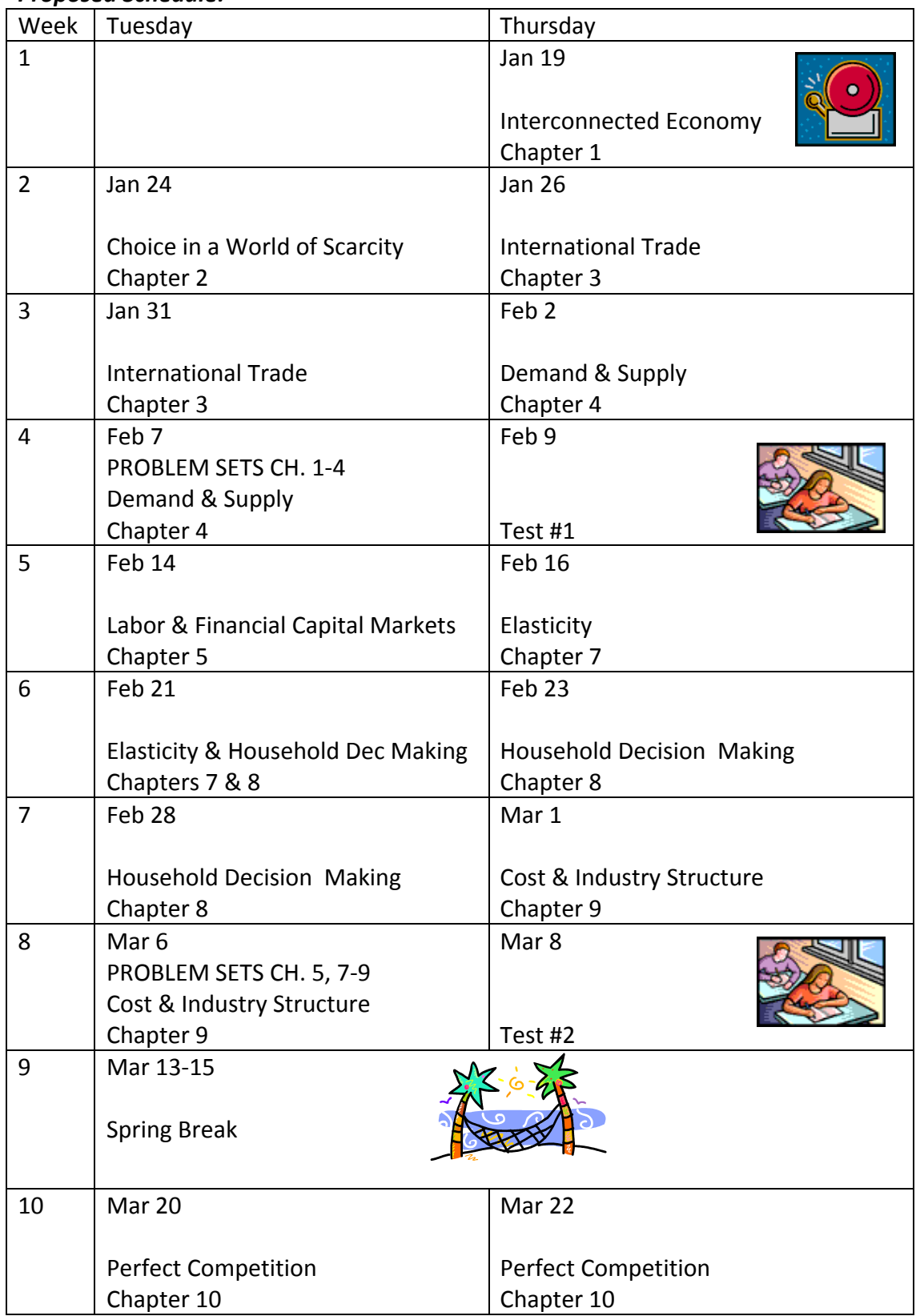

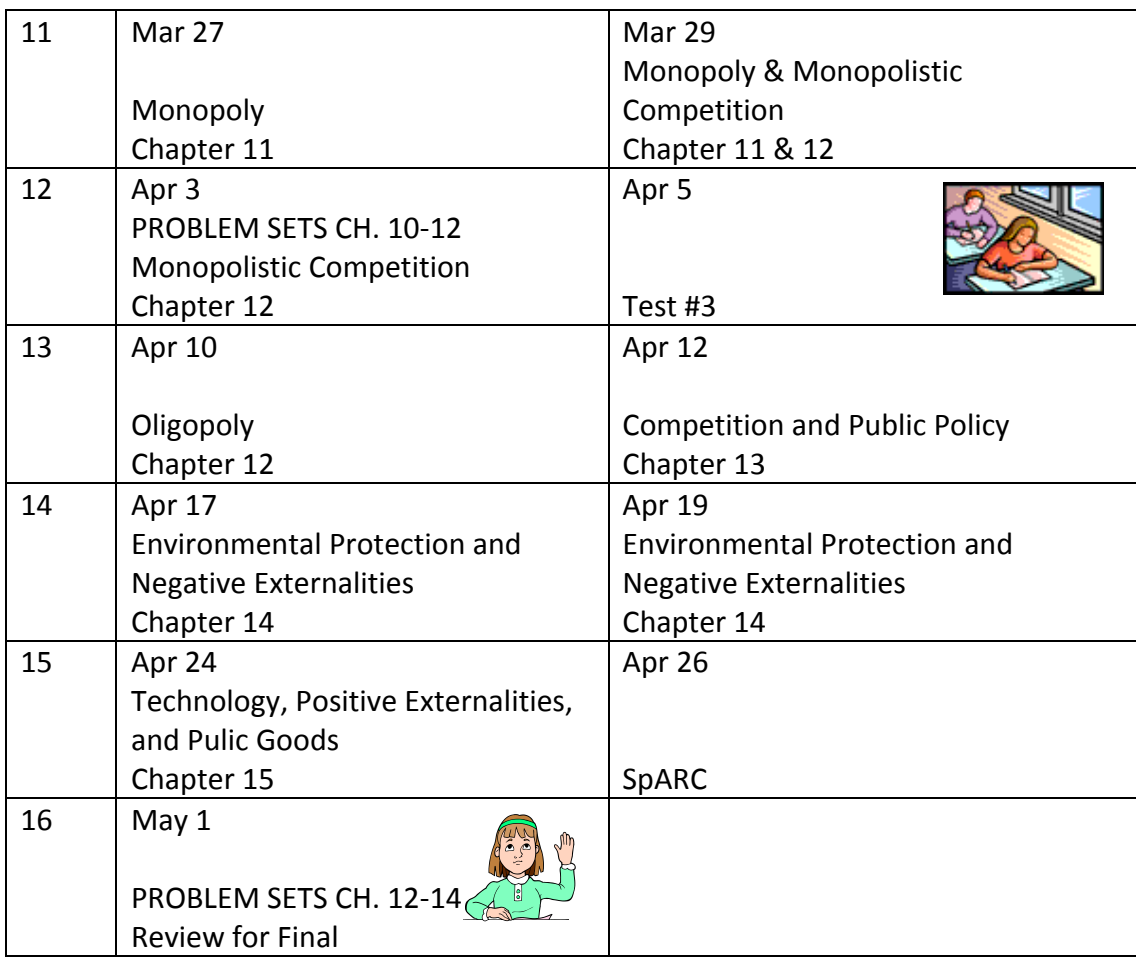